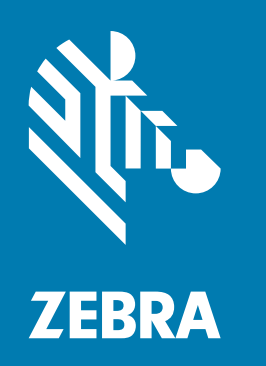

## **Ghid de inițiere rapidă**

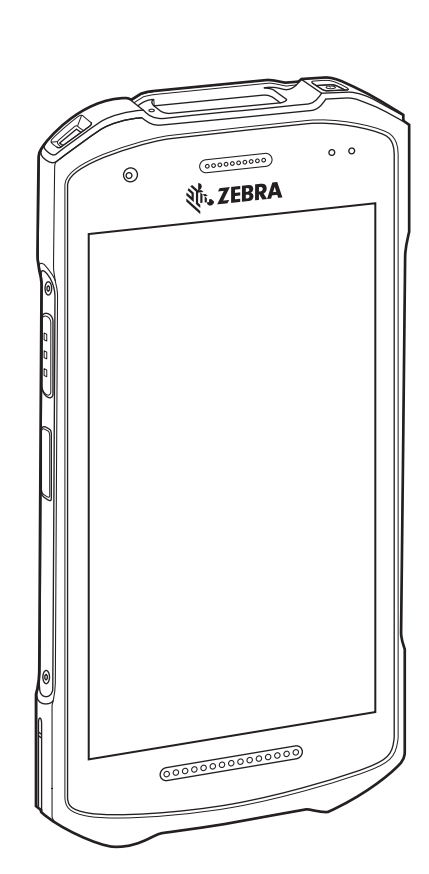

# Computer cu ecran tactil **TC21 / TC26**

## **Copyright**

ZEBRA și capul de zebră stilizat sunt mărci comerciale ale Zebra Technologies Corporation, înregistrate în multe jurisdicții din întreaga lume. Toate celelalte mărci comerciale aparțin proprietarilor lor. ©2021 Zebra Technologies Corporation și/sau afiliații săi. Toate drepturile rezervate.

[DREPTURI DE AUTOR ȘI MĂRCI COMERCIALE: Pentru informații complete despre drepturile de autor și](www.zebra.com/copyright)  [mărcile comerciale, vizitați:](www.zebra.com/copyright) zebra.com/copyright.

[GARANȚIE: Pentru informații complete despre garanție, vizitați:](www.zebra.com/warranty) zebra.com/warranty.

[ACORD DE LICENȚĂ PENTRU UTILIZATORUL FINAL: Pentru informații complete despre acordul de licență](www.zebra.com/eula)  [pentru utilizatorul final \(EULA\), vizitați:](www.zebra.com/eula) zebra.com/eula.

## **Condiții de utilizare**

• Declarație de proprietate

Acest manual conține informații protejate ale Zebra Technologies Corporation și ale filialelor sale ("Zebra Technologies"). Acestea sunt destinate exclusiv informării și utilizării de părțile care operează și întrețin echipamentele descrise în continuare. Aceste informații protejate nu pot fi folosite, reproduse sau divulgate niciunor altor părți în niciun alt scop, fără permisiunea expresă în scris a Zebra Technologies.

• Îmbunătățirile aduse produselor

Politica Zebra Technologies este îmbunătățirea continuă a produselor. Toate specificațiile și proiectele pot suferi modificări, fără notificare.

• Denegare de răspundere

Zebra Technologies ia măsuri pentru a se asigura că specificațiile tehnice și manualele publicate sunt corecte; cu toate acestea, pot interveni erori. Zebra Technologies își rezervă dreptul de a corecta orice astfel de erori și neagă răspunderea rezultată din acestea.

• Limitarea răspunderii

Zebra Technologies sau orice altă parte implicată în crearea, producția sau livrarea produsului însoțitor (incluzând componentele hardware și software) nu va fi răspunzătoare pentru nicio daună de nicio natură (inclusiv, dar fără a se limita la, daune indirecte, incluzând pierderea profitului comercial, întreruperea activităților sau pierderea informațiilor comerciale) decurgând din utilizarea, rezultatele utilizării sau incapacitatea de a utiliza acest produs, chiar dacă Zebra Technologies a fost informată cu privire la posibilitatea apariției unor astfel de daune. Unele jurisdicții nu permit excluderea sau limitarea daunelor accidentale sau pe cale de consecință, astfel este posibil ca limitarea sau excluderea de mai sus să nu vi se aplice.

## **Dezambalare**

- **1.** Îndepărtați cu grijă tot materialul de protecție de pe dispozitiv și păstrați containerul de transport pentru depozitare sau expediere ulterioară.
- **2.** Asigurați-vă că ați primit următoarele:
	- **•** Computer cu ecran tactil
	- **•** Baterie litiu-ion PowerPrecision
	- **•** Ghid de reglementare.
- **3.** Verificați dacă echipamentul este deteriorat. Dacă orice echipament lipsește sau este deteriorat, contactați imediat centrul global de asistență pentru clienți.
- **4.** Înainte de a utiliza dispozitivul pentru prima oară, îndepărtați folia de protecție care acoperă fereastra de scanare, ecranul și fereastra camerei.

## **Componente**

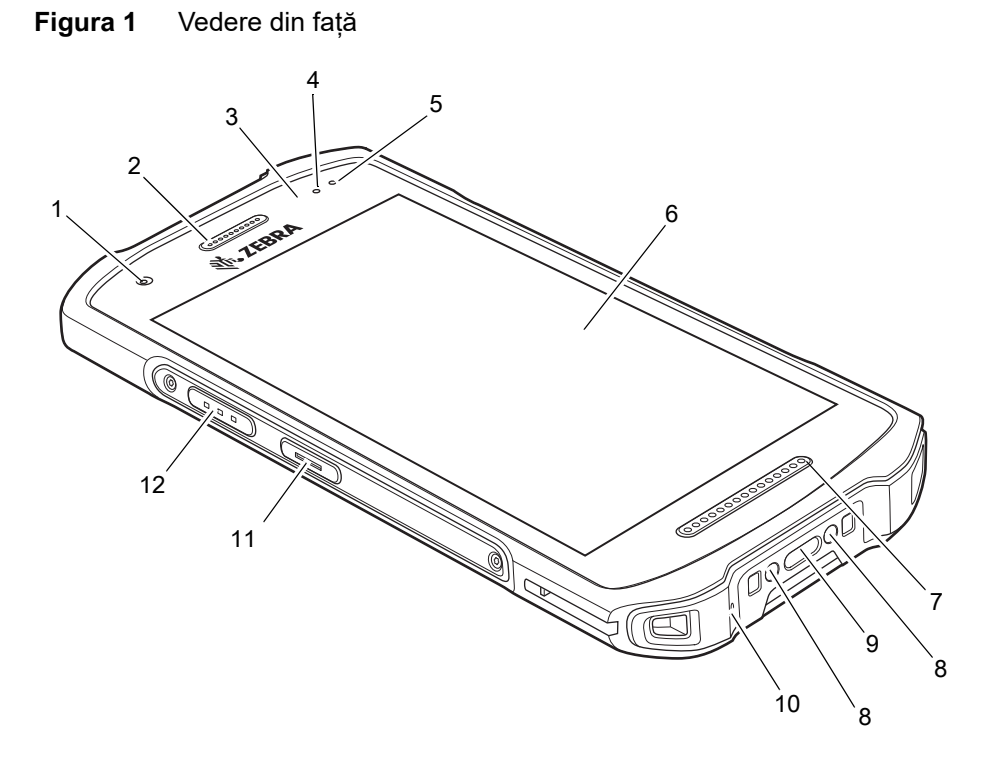

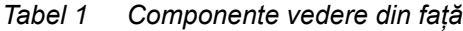

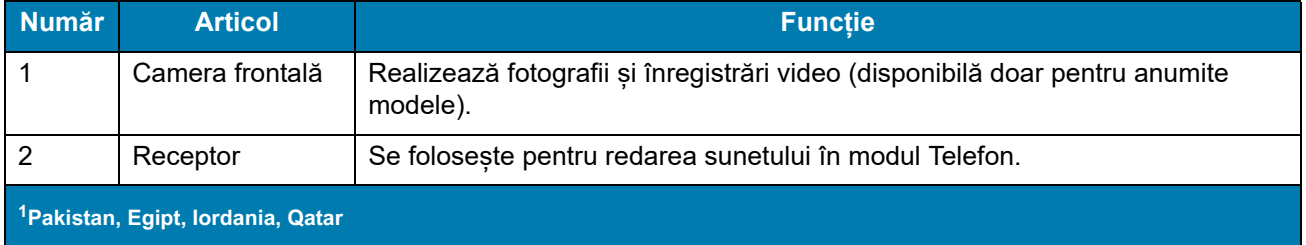

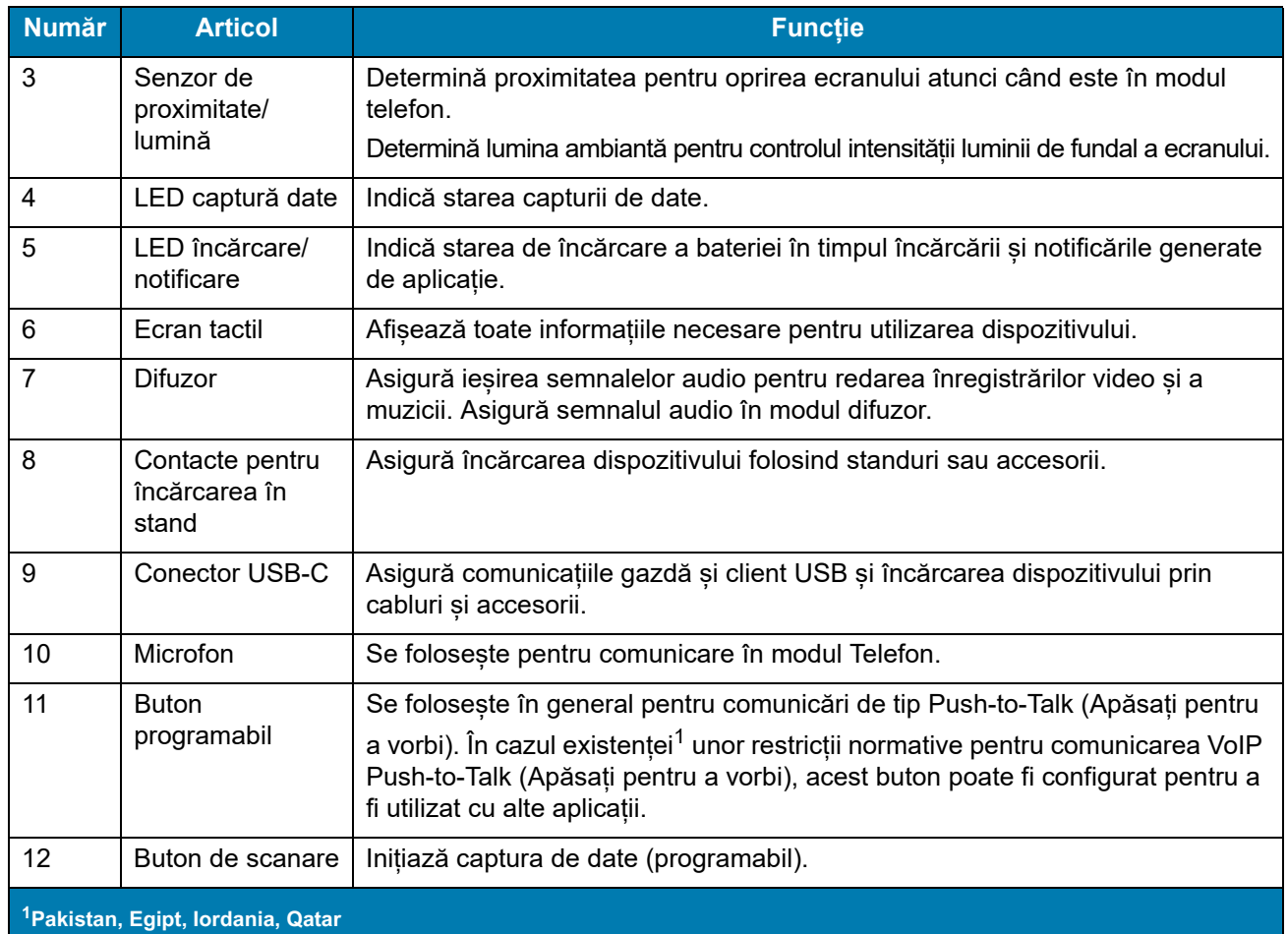

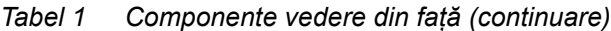

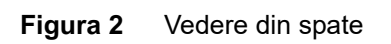

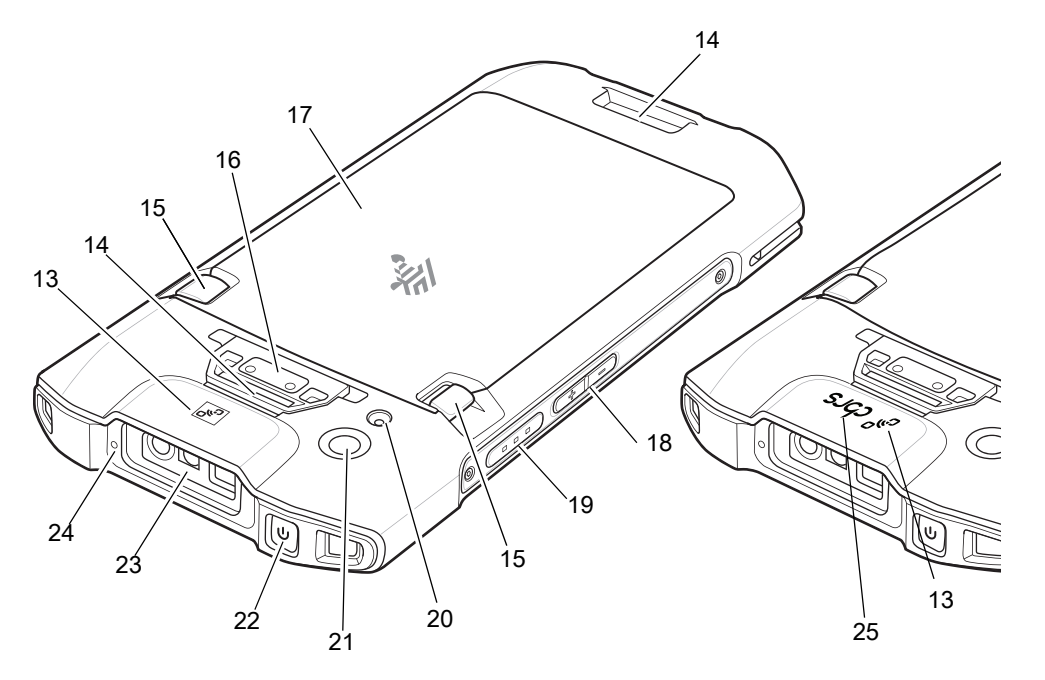

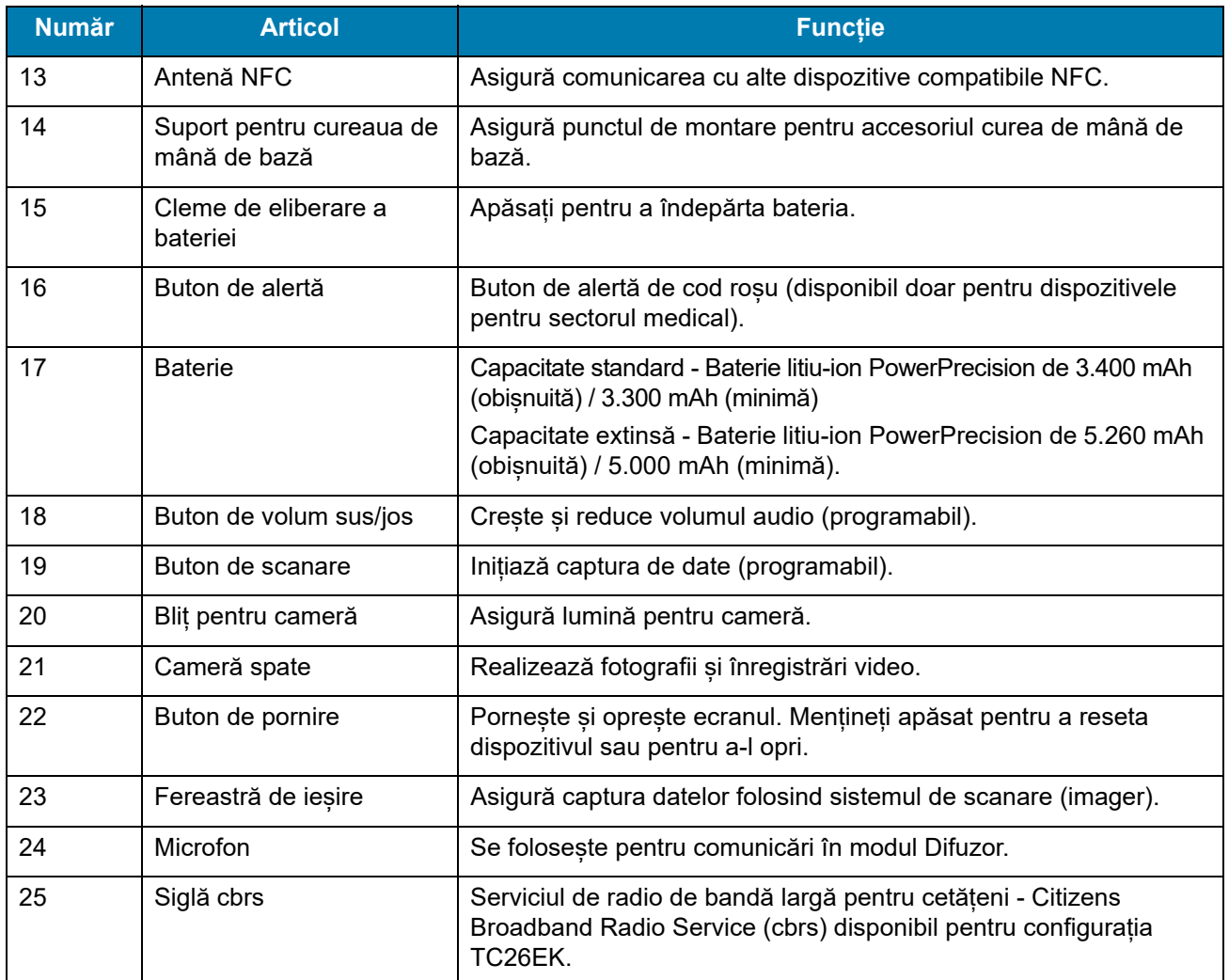

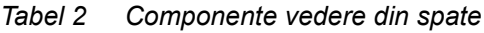

## **Configurarea dispozitivului**

Pentru a începe utilizarea dispozitivului pentru prima dată.

- 1. Instalați un card microSD (opțional).
- 2. Instalați o cartelă nano-SIM (opțional)
- 3. Instalați o curea de mână (opțional).
- 4. Instalați bateria.
- 5. Încărcați dispozitivul.
- 6. Porniți dispozitivul.

## **Instalarea unui card microSD**

Slotul de card microSD asigură un spațiu de stocare secundar nevolatil. Slotul se află sub baterie. Consultați documentația furnizată cu cardul pentru mai multe informații și urmați recomandările de utilizare ale producătorului.

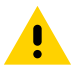

**ATENȚIE:**Respectați măsurile adecvate de protecție împotriva descărcărilor electrostatice (ESD) pentru a evita deteriorarea cardului microSD. Măsurile adecvate de protecție ESD includ, dar nu se limitează la operarea pe un covoraș antistatic ESD și asigurarea că operatorul este legat în mod corespunzător la pământ.

1. Ridicați ușa de acces.

**Figura 3** Ridicarea ușii de acces

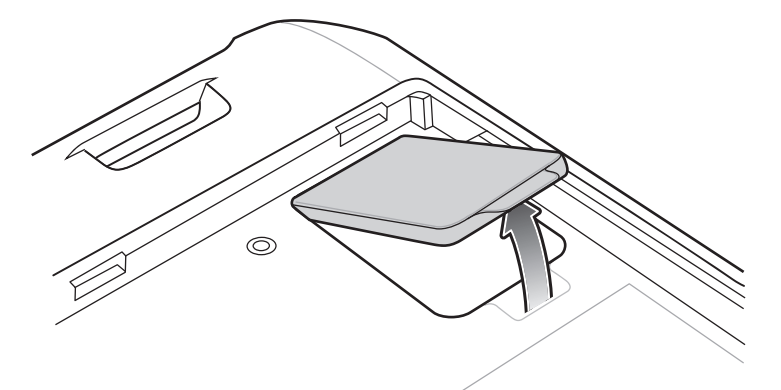

2. Glisați suportul pentru cardul microSD în poziția deblocat.

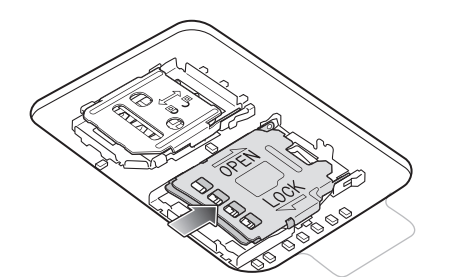

**Figura 4** Deblocarea suportului pentru cardul microSD

3. Ridicați suportul pentru cardul microSD.

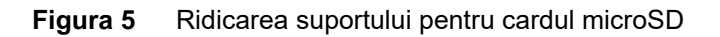

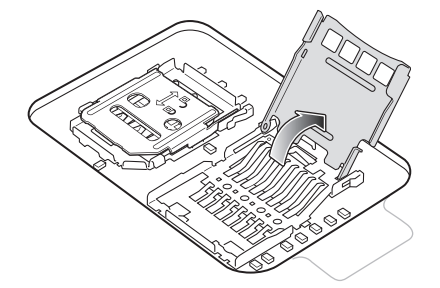

4. Introduceți cardul microSD în ușa suportului pentru card și asigurați-vă că acesta glisează corespunzător între marginile de prindere aflate pe fiecare laterală a ușii.

**Figura 6** Introducerea cardului microSD în suport

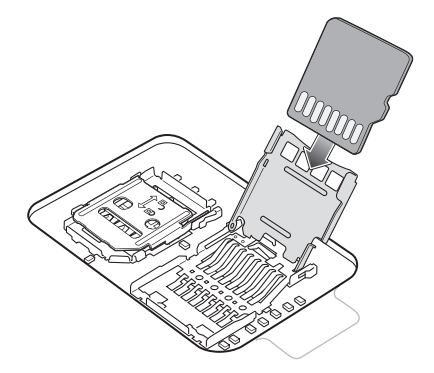

5. Închideți suportul pentru cardul microSD și glisați în poziția blocat.

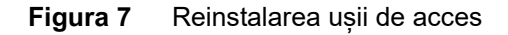

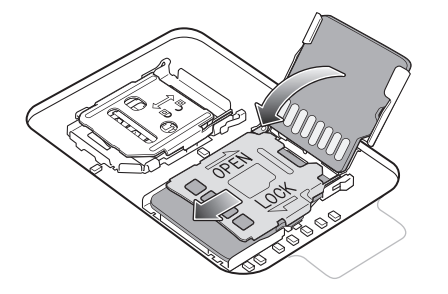

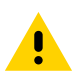

**ATENȚIE:** Ușa de acces trebuie pusă la loc și fixată bine pentru a asigura etanșarea corespunzătoare a dispozitivului.

6. Reinstalați ușa de acces

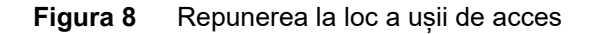

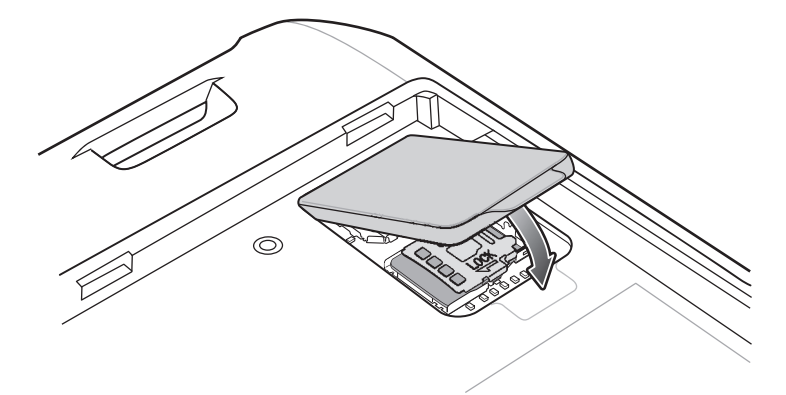

## Instalarea cartelei SIM

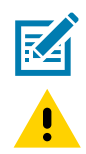

**NOTĂ:** A se utiliza numai o cartelă nano-SIM. Nu se aplică modelului TC21.

**ATENȚIE:** Respectați măsurile adecvate de protecție împotriva descărcărilor electrostatice (ESD) pentru a evita deteriorarea cartelei SIM. Măsurile adecvate de protecție ESD includ, dar nu se limitează la operarea pe un covoraș antistatic ESD și asigurarea că utilizatorul este legat în mod corespunzător la pământ.

1. Îndepărtați capacul de acces.

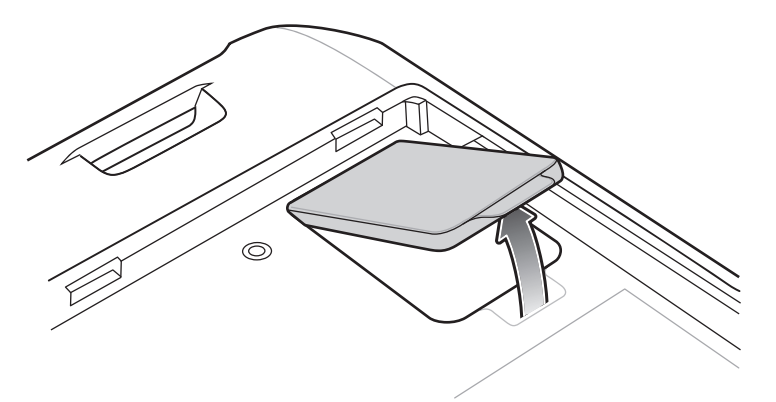

**Figura 9** Îndepărtarea ușii de acces

2. Glisați suportul pentru cartela SIM în poziția deblocat.

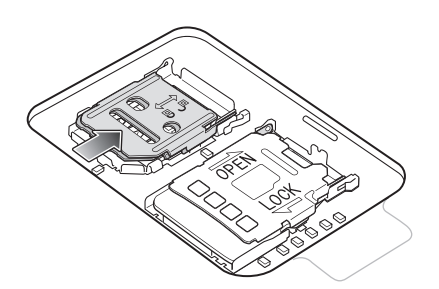

**Figura 10** Deblocarea suportului pentru cartela SIM

- 3. Ridicați ușa suportului pentru cartela SIM.
- **Figura 11** Ridicarea suportului pentru cartela SIM

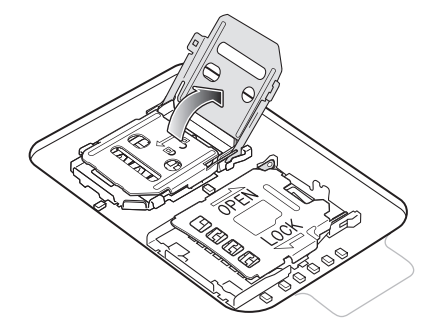

4. Introduceți cartela nano-SIM în suportul pentru cartelă, cu contactele orientate cu fața în jos.

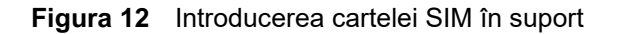

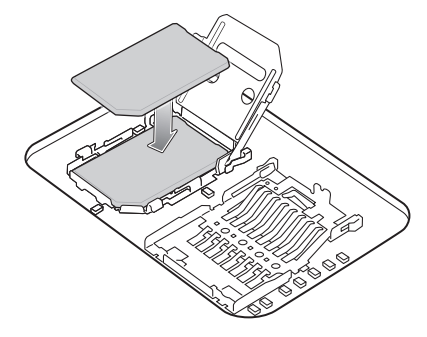

5. Închideți ușa suportului pentru cartela SIM și glisați în poziția blocat.

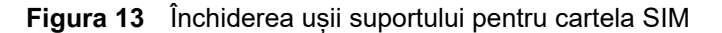

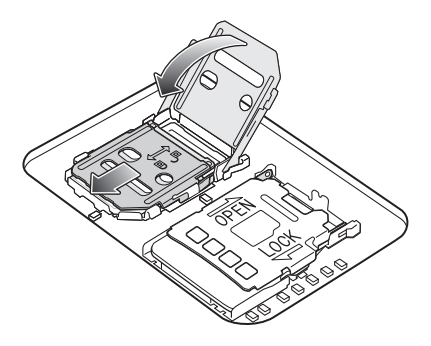

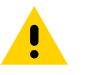

**ATENȚIE:** Ușa de acces trebuie pusă la loc și fixată bine pentru a asigura etanșarea corespunzătoare a dispozitivului.

6. Reinstalați ușa de acces

**Figura 14** Repunerea la loc a ușii de acces

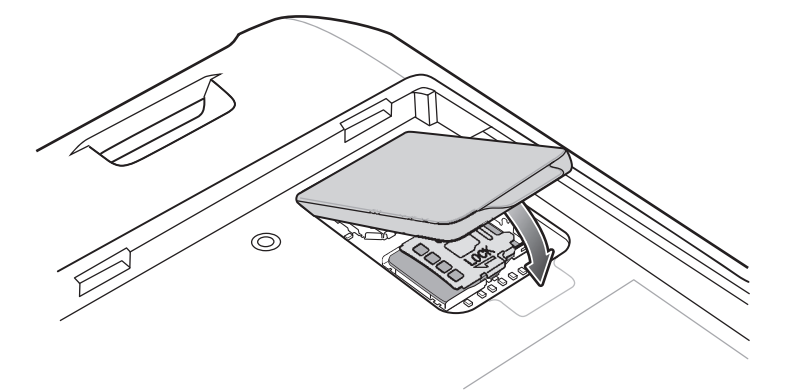

## **Instalarea bateriei**

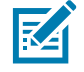

**NOTĂ:** Modificările aduse de utilizator dispozitivului, în special în spațiul bateriei, precum etichete, etichete de resurse, gravuri, abțibilduri etc., pot compromite performanța vizată a dispozitivului sau a accesoriilor. Pot fi afectate nivelurile de performanță, cum ar fi etanșarea (protecția împotriva factorilor externi (IP)), rezistența la impact (cădere și rostogolire), funcționalitatea, rezistența la temperaturi extreme etc. NU PUNEȚI etichete, etichete pentru resurse, gravuri, abțibilduri etc. în spațiul pentru baterie.

- 1. Introduceți bateria, cu partea de jos înainte, în compartimentul pentru baterie din partea din spate a dispozitivului.
- **Figura 15** Introducerea părții de jos a bateriei în compartimentul pentru baterie

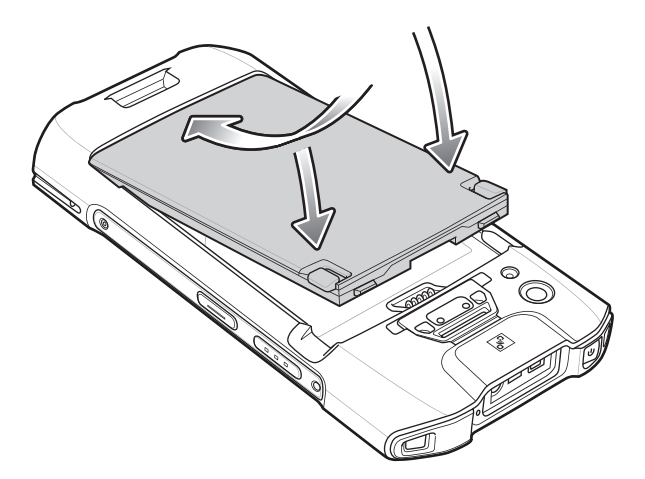

2. Apăsați pe baterie în jos în compartimentul pentru baterie până când clemele de eliberare ale bateriei se fixează în poziție.

## **Încărcarea dispozitivului**

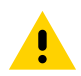

**ATENȚIE:** Asigurați-vă că respectați instrucțiunile privind siguranța bateriilor descrise în Ghidul de referință pentru produs al dispozitivului.

Utilizați unul dintre următoarele accesorii pentru a încărca dispozitivul și/sau bateria de rezervă.

#### *Tabel 3 Accesorii*

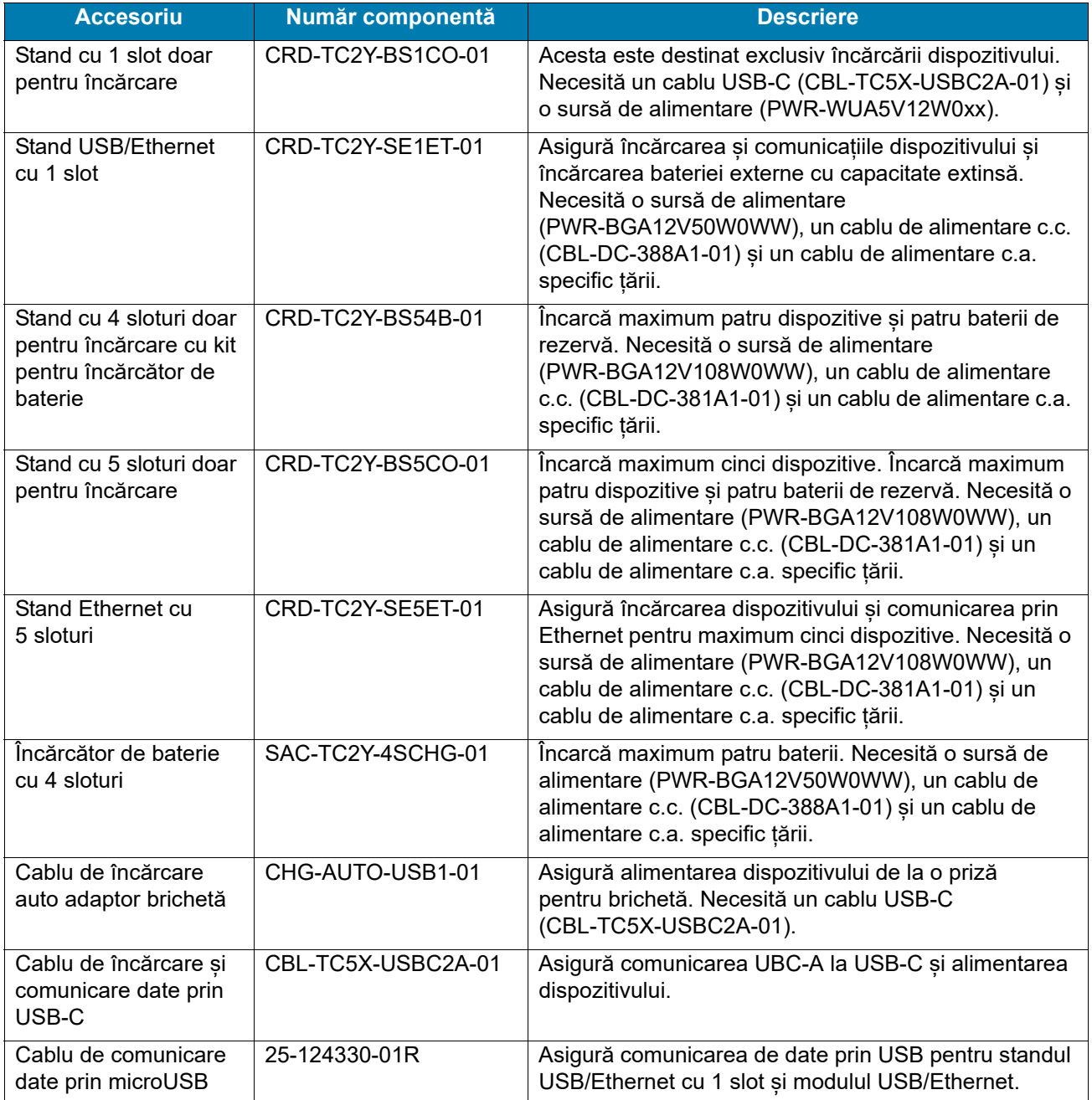

## **Încărcarea bateriei principale**

Pentru a încărca dispozitivul:

- **1.** Introduceți dispozitivul într-un slot pentru a începe încărcarea.
- **2.** Asigurați-vă că dispozitivul este poziționat corect.

LED-ul de încărcare/notificare al dispozitivului indică starea încărcării bateriei din dispozitiv. Bateria cu capacitate standard se încarcă de la complet descărcată la 90% încărcată în aproximativ trei ore. Bateria cu capacitate extinsă se încarcă de la complet descărcată la 90% încărcată în aproximativ patru ore.

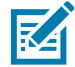

**NOTĂ:** De cele mai multe ori o baterie încărcată în proporție de 90% este suficientă pentru uzul zilnic.

Pentru rezultate optime în ceea ce privește încărcarea rapidă, utilizați numai baterii și accesorii de încărcare Zebra. Încărcați bateriile la temperatura camerei, păstrând dispozitivul în modul de veghe.

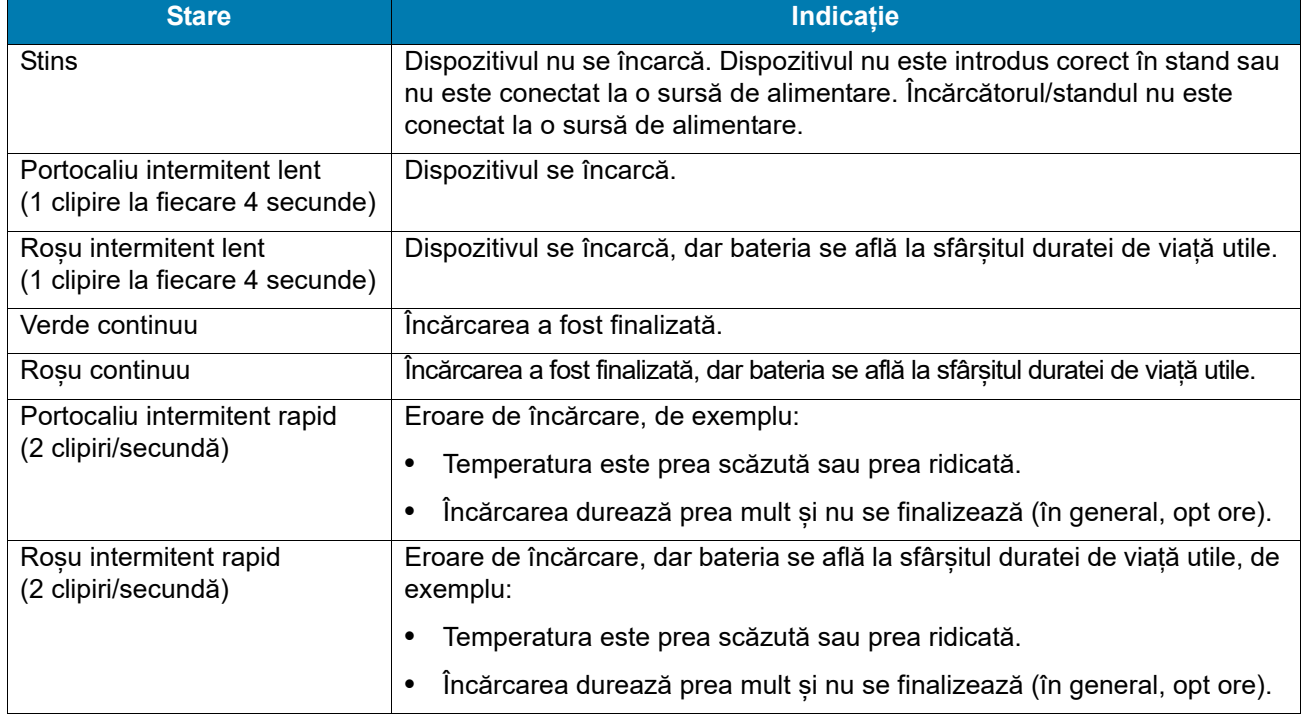

#### *Tabel 4 Indicatori de încărcare LED de încărcare/notificare*

## **Încărcarea bateriei de rezervă**

Pentru a încărca o baterie de rezervă:

- **1.** Introduceți bateria în spațiul de încărcare a bateriei.
- **2.** Apăsați ușor în jos pe baterie pentru a asigura un contact corespunzător.

LED-ul de încărcare a bateriei de rezervă de pe cupă indică starea încărcării bateriei de rezervă. Bateria cu capacitate standard se încarcă de la complet descărcată la 90% încărcată în aproximativ trei ore. Bateria cu capacitate extinsă se încarcă de la complet descărcată la 90% încărcată în aproximativ patru ore.

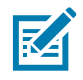

**NOTĂ:** De cele mai multe ori o baterie încărcată în proporție de 90% este suficientă pentru uzul zilnic.

Pentru rezultate optime în ceea ce privește încărcarea rapidă, utilizați numai baterii și accesorii de încărcare Zebra. Încărcați bateriile la temperatura camerei, păstrând dispozitivul în modul de veghe.

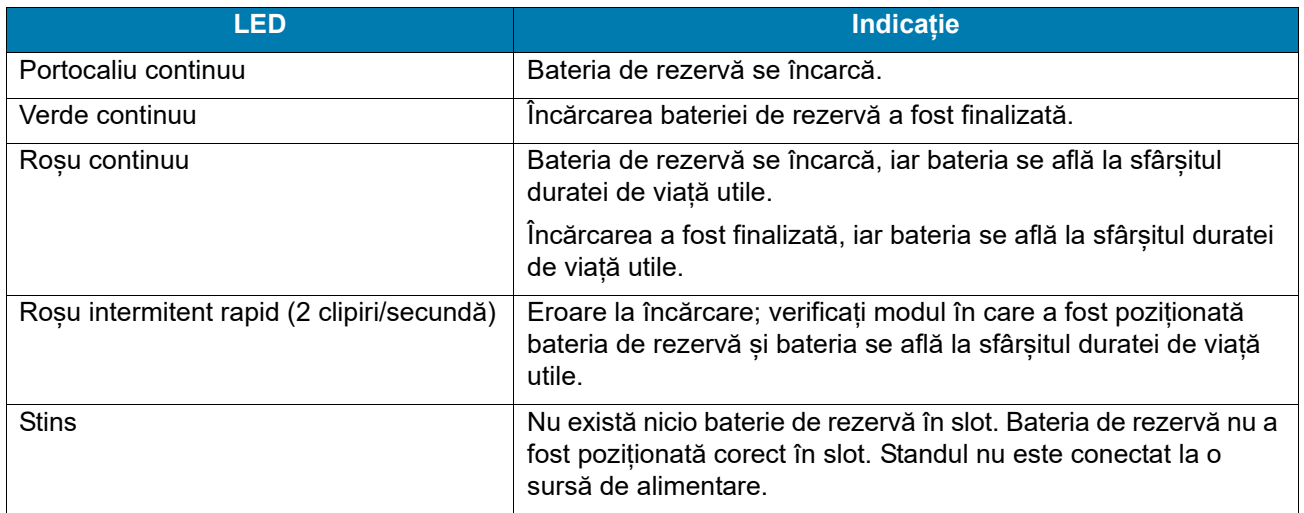

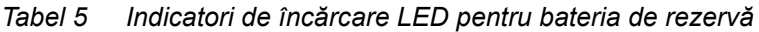

## **Temperatura de încărcare**

Încărcați bateriile la temperaturi cuprinse între 5 °C și 40 °C (41 °F și 104 °F). Dispozitivul sau accesoriul încarcă întotdeauna bateria într-un mod sigur și inteligent. La temperaturi ridicate (de ex., aproximativ +37 °C (+98 °F)) dispozitivul sau accesoriul poate alterna pentru intervale scurte de timp între activarea și dezactivarea încărcării bateriei pentru a menține bateria la temperaturi acceptabile. Dispozitivul sau accesoriul indică dezactivarea încărcării din cauza unor temperaturi anormale prin intermediul LED-ului său și prin intermediul unei notificări afișate pe ecran.

## **Stand cu 1 slot doar pentru încărcare**

**Figura 16** Componente stand cu 1 slot doar pentru încărcare

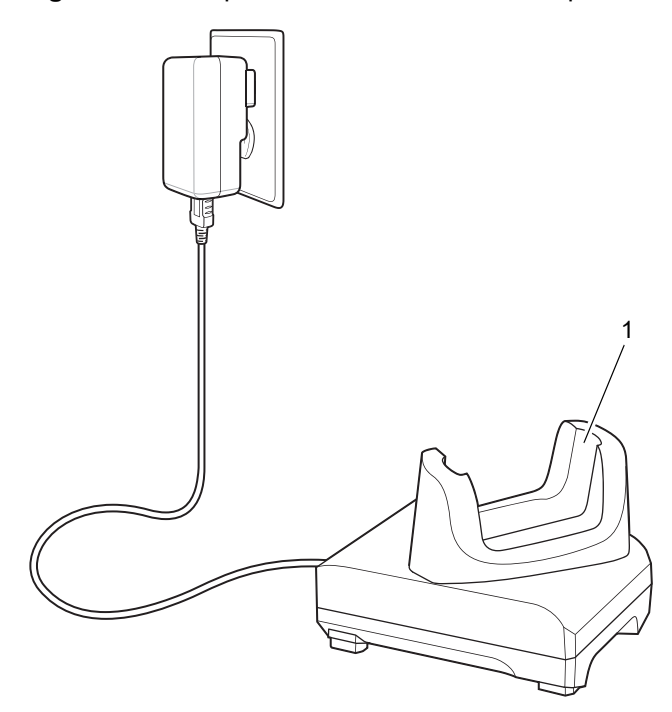

*Tabel 6 Componente stand cu 1 slot doar pentru încărcare*

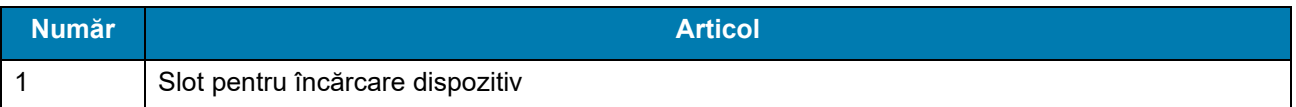

## **Stand USB/Ethernet cu 1 slot**

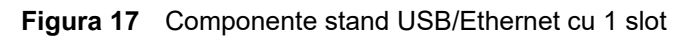

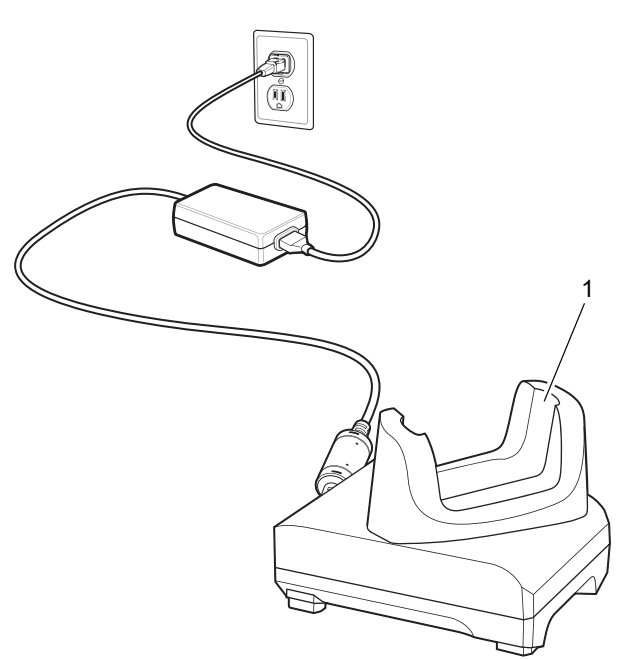

*Tabel 7 Componente stand USB/Ethernet cu 1 slot*

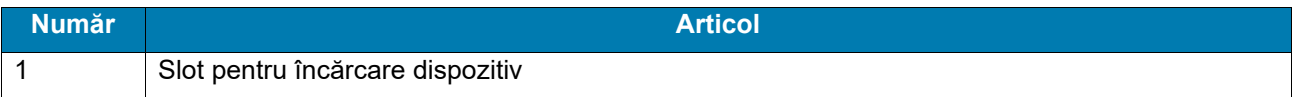

## **Stand cu 4 sloturi doar pentru încărcare cu încărcător de baterie**

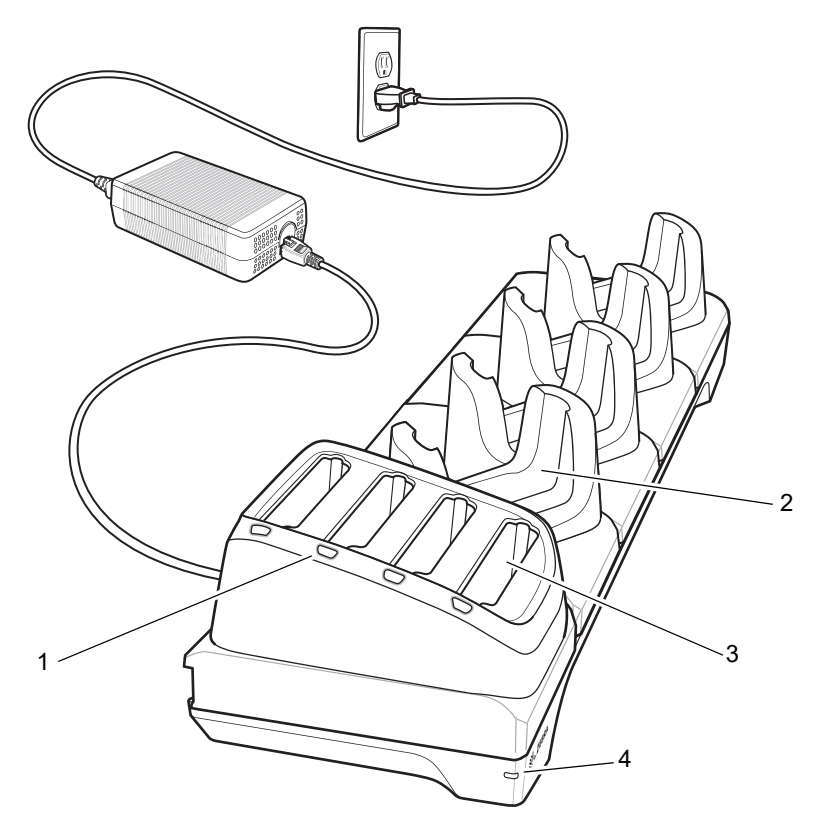

**Figura 18** Stand cu 4 sloturi doar pentru încărcare cu încărcător de baterie

*Tabel 8 Componente stand cu 4 sloturi doar pentru încărcare cu încărcător de baterie*

| <b>Număr</b> | <b>Articol</b>                         |
|--------------|----------------------------------------|
|              | LED de încărcare a bateriei de rezervă |
|              | Slot pentru încărcare dispozitiv       |
| 3            | Slot pentru bateria de rezervă         |
|              | <b>LED</b> alimentare                  |

## **Stand cu 5 sloturi doar pentru încărcare**

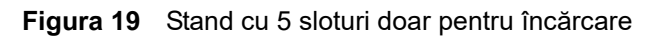

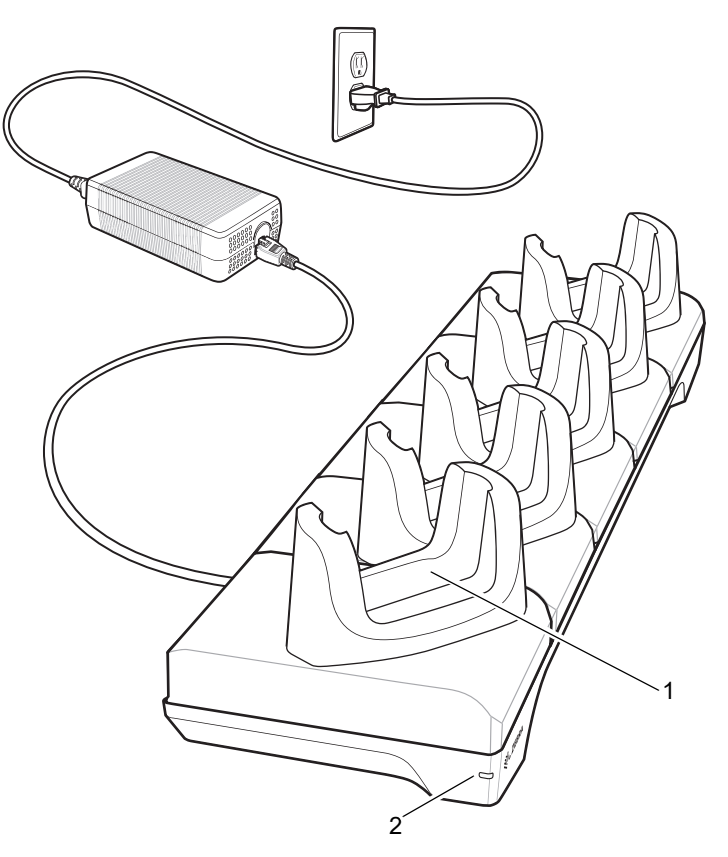

*Tabel 9 Componente stand cu 5 sloturi doar pentru încărcare*

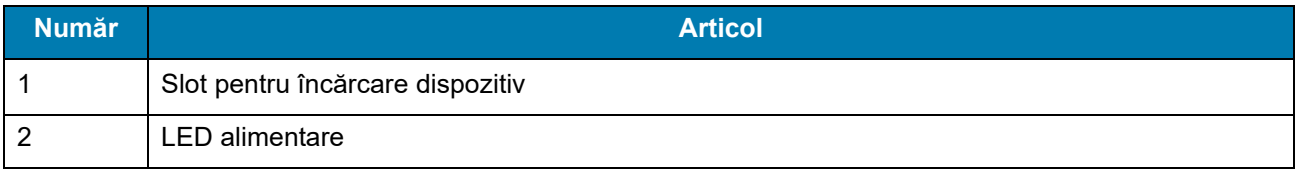

## **Stand Ethernet cu 5 sloturi**

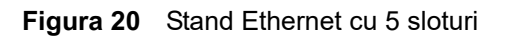

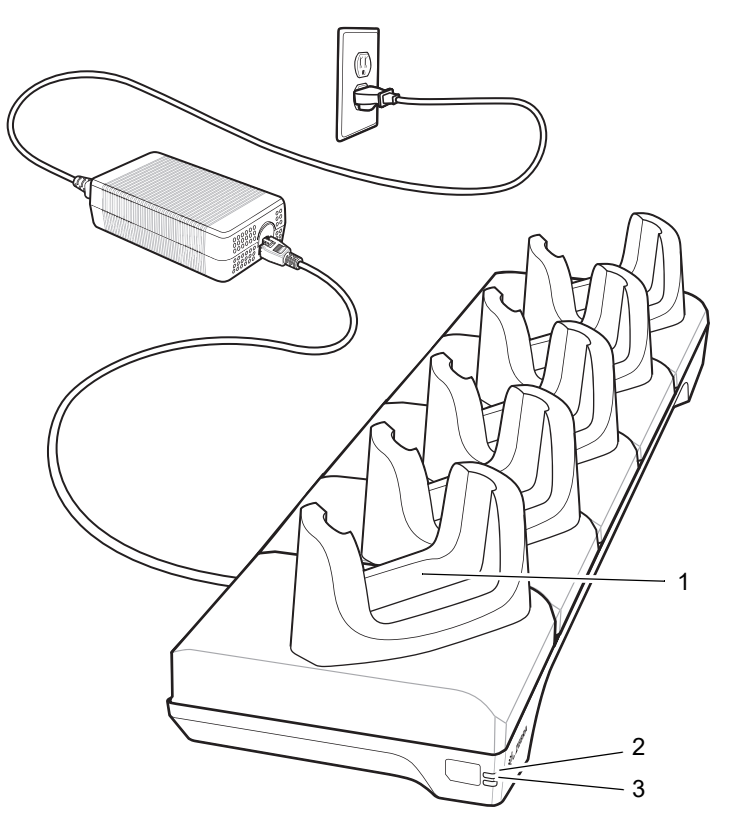

*Tabel 10 Componente stand Ethernet cu 5 sloturi*

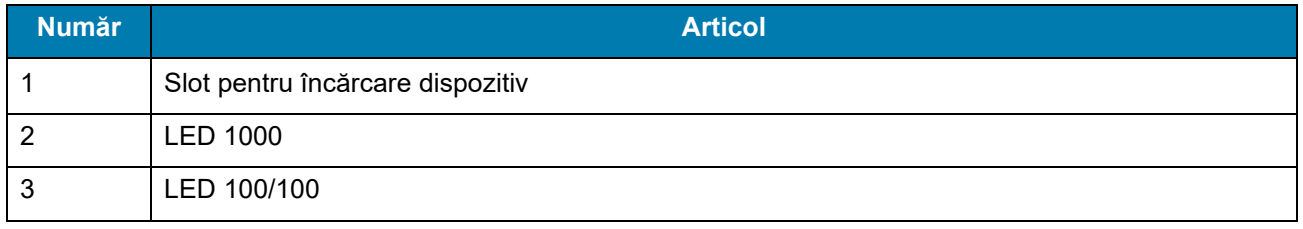

## **Încărcător de baterie cu 4 sloturi**

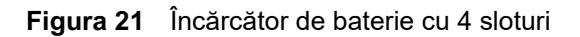

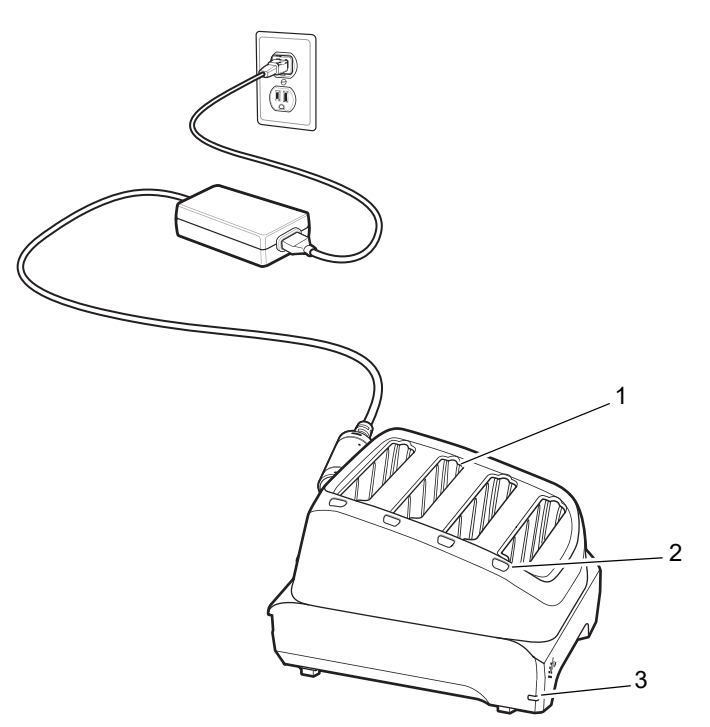

*Tabel 11 Componente încărcător de baterie cu 4 sloturi*

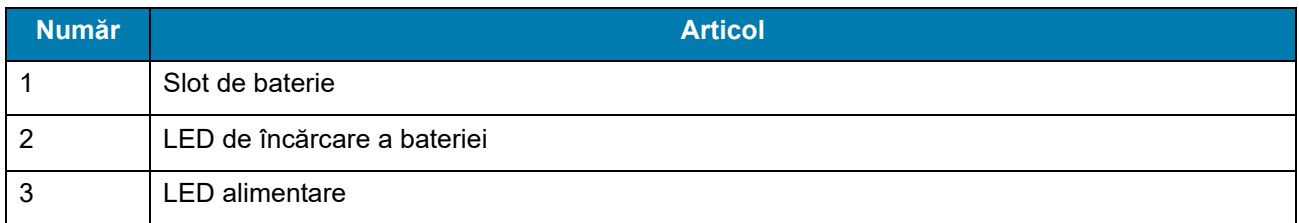

### **Cablu USB**

Cablul USB se conectează la partea inferioară a dispozitivului. Atunci când este conectat la dispozitiv, cablul permite încărcarea, transferul de date către un computer gazdă și conectarea la periferice USB.

**Figura 22** Cablu USB

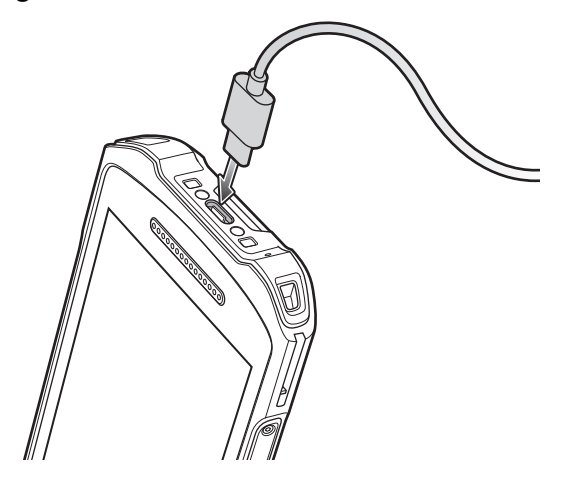

## **Scanarea cu sistemul de scanare (imager) intern**

Pentru a citi un cod de bare, este necesară o aplicație cu opțiunea de scanare activată. Dispozitivul conține aplicația DataWedge care permite utilizatorului să activeze sistemul de scanare (imager), să decodeze datele codului de bare și să afișeze conținutul codului de bare.

Pentru a scana cu sistemul de scanare (imager) intern:

- **1.** Asigurați-vă că aplicația este deschisă pe dispozitiv și că se vede clar un câmp de text (cursorul pentru text se află în câmpul de text).
- **2.** Îndreptați fereastra de ieșire din partea superioară a dispozitivului spre un cod de bare.

**Figura 23** Scanarea cu sistemul de scanare (imager)

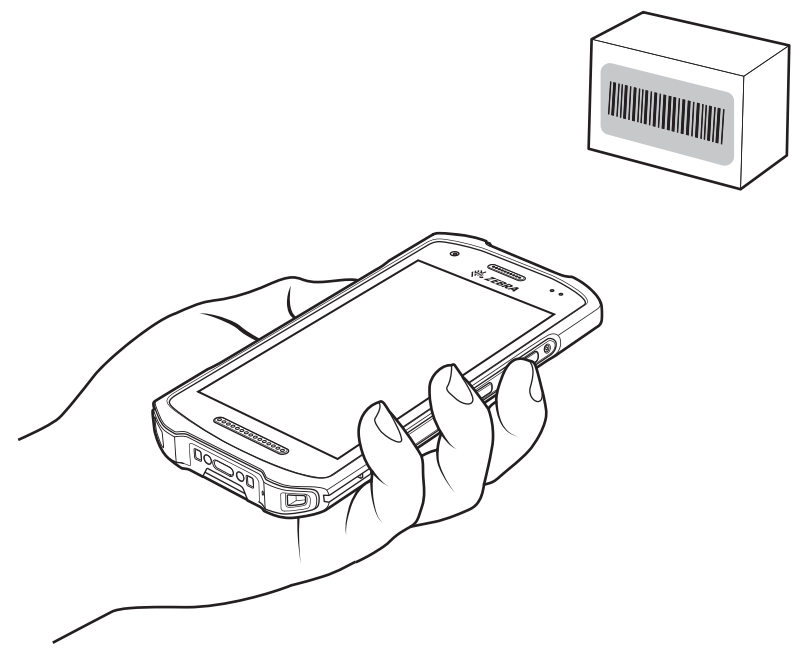

**3.** Apăsați și țineți apăsat butonul de scanare. Modelul de țintire cu laser roșu se activează pentru a vă ajuta să țintiți.

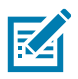

**NOTĂ:** Atunci când dispozitivul este în modul Picklist, sistemul de scanare (imager) nu decodează codul de bare până când reticulul sau punctul pentru țintire nu atinge codul de bare.

**4.** Asigurați-vă că codul de bare se află în zona formată de reticule în modelul de țintire. Punctul pentru țintire sporește vizibilitatea în condiții de lumină intensă.

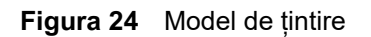

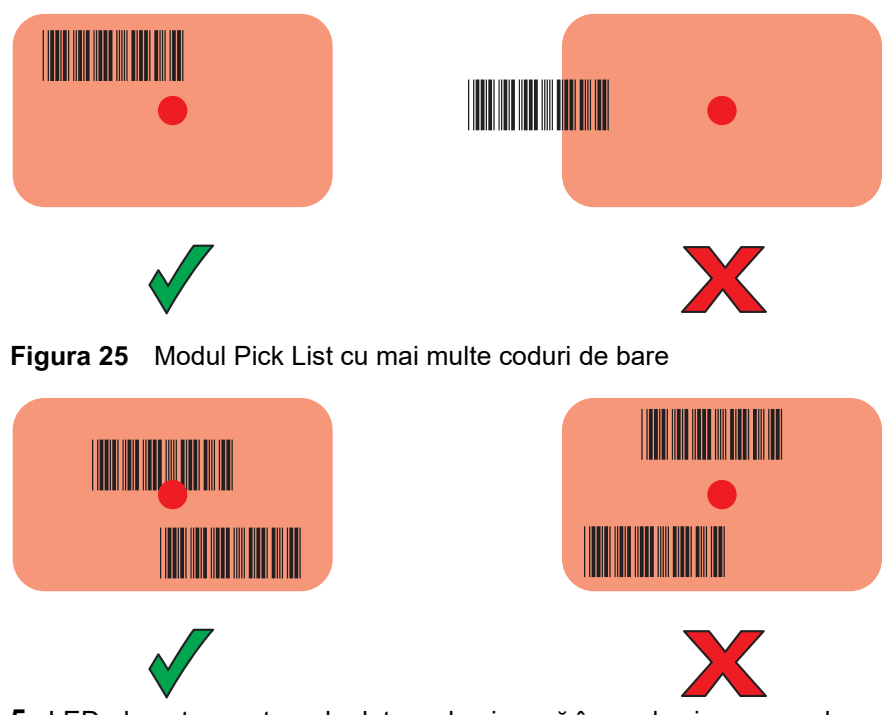

- **5.** LED-ul pentru captura de date se luminează în verde și un semnal sonor este emis implicit pentru a indica finalizarea cu succes a decodării codului de bare.
- **6.** Eliberați butonul de scanare.

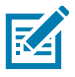

**NOTĂ:** În general, decodarea cu sistemul de scanare (imager) are loc instantaneu. Dispozitivul repetă pașii necesari pentru a realiza o fotografie (imagine) digitală cu codul de bare care este neclar sau dificil de citit atâta timp cât butonul de scanare este menținut apăsat.

**7.** Datele despre conținutul codului de bare se afișează în câmpul de text.

## Considerente ergonomice

**ATENȚIE:** Evitați poziționarea încheieturii mâinii în unghiuri extreme.

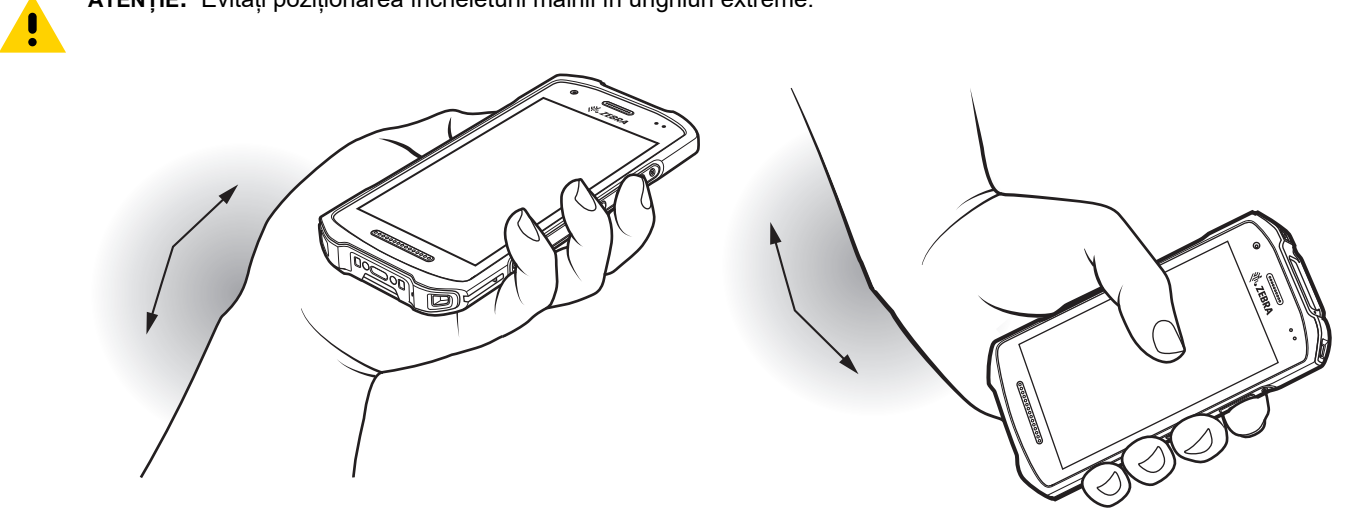

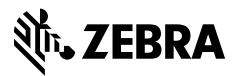

www.zebra.com